*[GENERATEUR DE CONSIGNE rail DIN](http://www.loreme.fr/fichtech/GAL48-GAL96-GAL144.pdf) [sortie 4..20mA / 0..10V ou fréquence](http://www.loreme.fr/fichtech/GAL48-GAL96-GAL144.pdf)* 

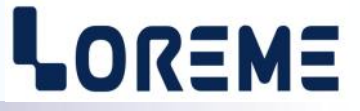

## **CONFIGURATION ET UTILISATION**

**GNL35LA**

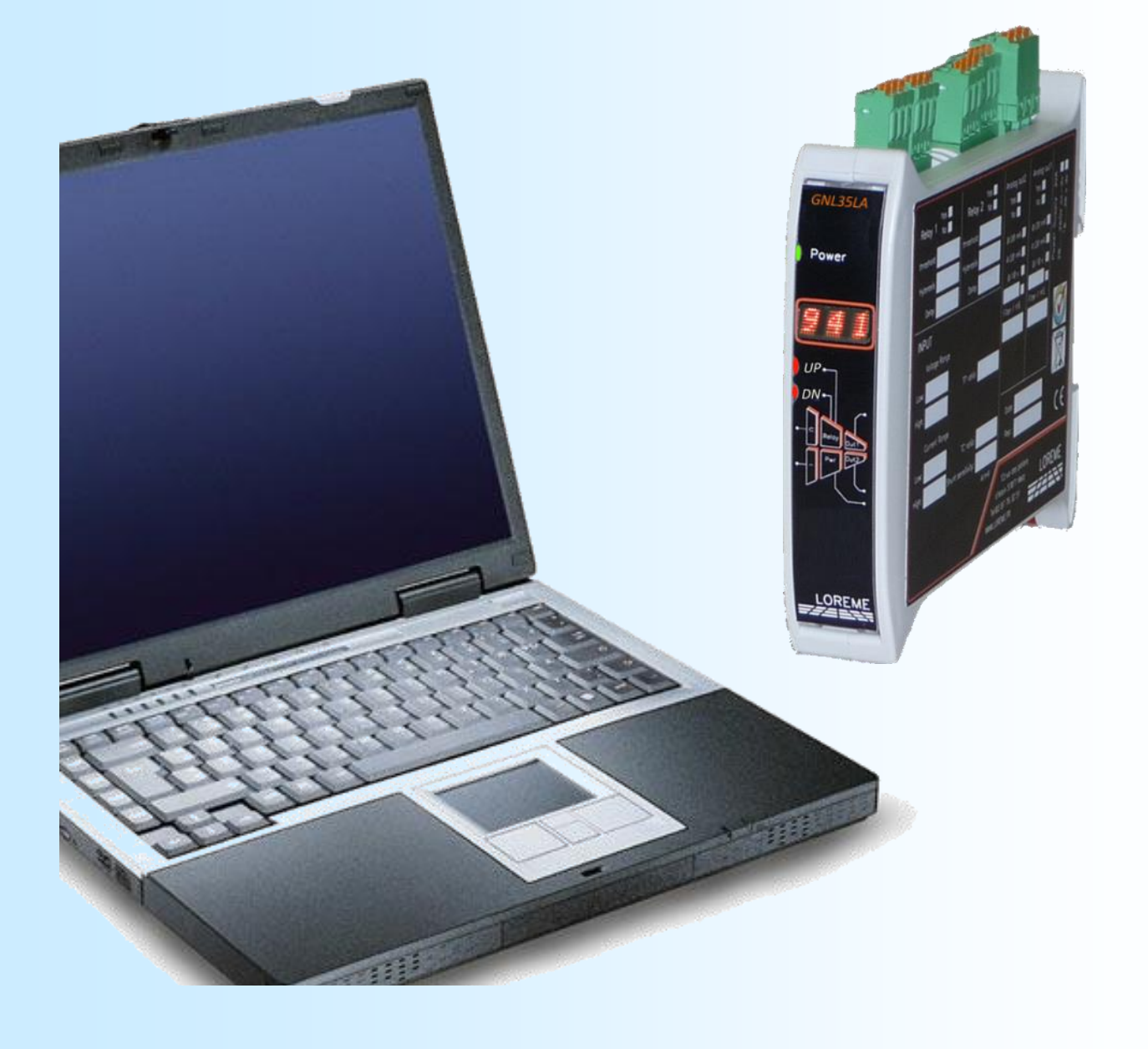

**LOREME 12, rue des Potiers d'Etain Actipole BORNY - B.P. 35014 - 57071 METZ CEDEX 3 Téléphone 03.87.76.32.51 Nous contacter: Commercial@Loreme.fr - Technique@Loreme.fr Manuel téléchargeable sur: www.loreme.fr**

*REV0.1 - 09/05/19*

## <span id="page-1-0"></span>**Sommaire**

# LOREME

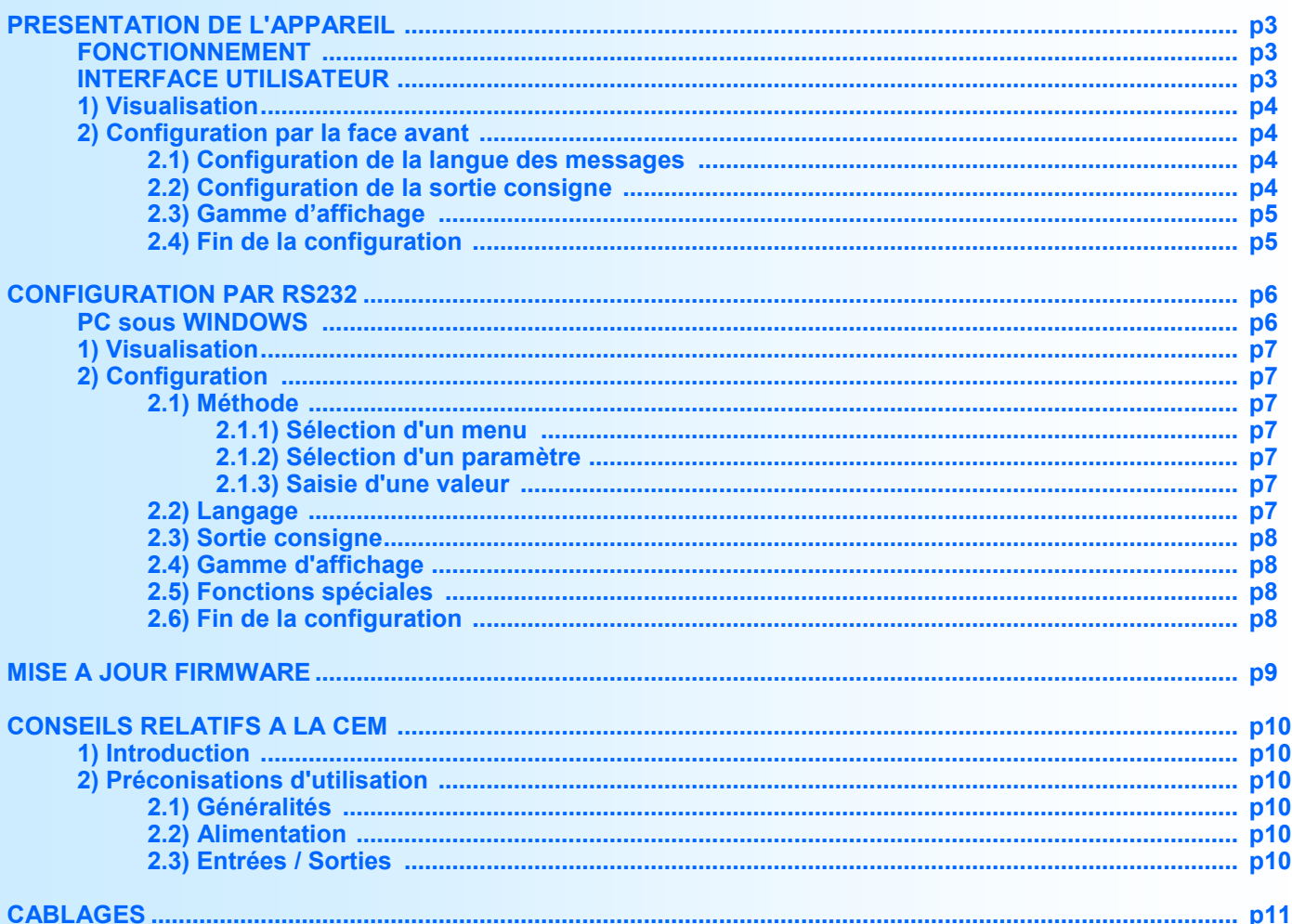

## <span id="page-2-0"></span>**Présentation de l'appareil**

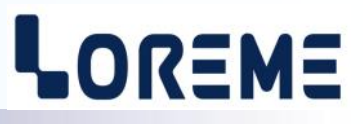

#### **Fonctionnement**

Le GNL35LA est un générateur de consigne programmable. Sa sortie polyvalente permet de générer un signal 0...4...20 mA ou 0...5....10 V (voir câblage p11). Il est entièrement configurable par la face avant ou par la liaison Terminal RS232. On peut ainsi modifier la langue des messages, les échelles basse et haute de la sortie (limitation du réglage), la vitesse de réglage, la valeur de démarrage, la vitesse de démarrage et la gamme d'affichage. Un appui sur le bouton haut ou bas permet de modifier la valeur de la consigne à la vitesse de réglage configuré et avec une limitation aux échelles basse et haute de sortie configurées. La valeur réglé est automatiquement enregistré en mémoire non volatile de l'appareil et est rappelé à chaque mise sous tension. A chaque mise sous tension du générateur la consigne varie de la valeur de démarrage jusqu'a la consigne mémorisé, à la vitesse de démarrage configuré.

La fiche technique est téléchargeable à l'adresse: <http://www.loreme.fr/fichtech/GAL48-GAL96-GAL144.pdf> (Fiche du GNL35LA en page E11 du document).

#### **INTERFACE UTILISATEUR**

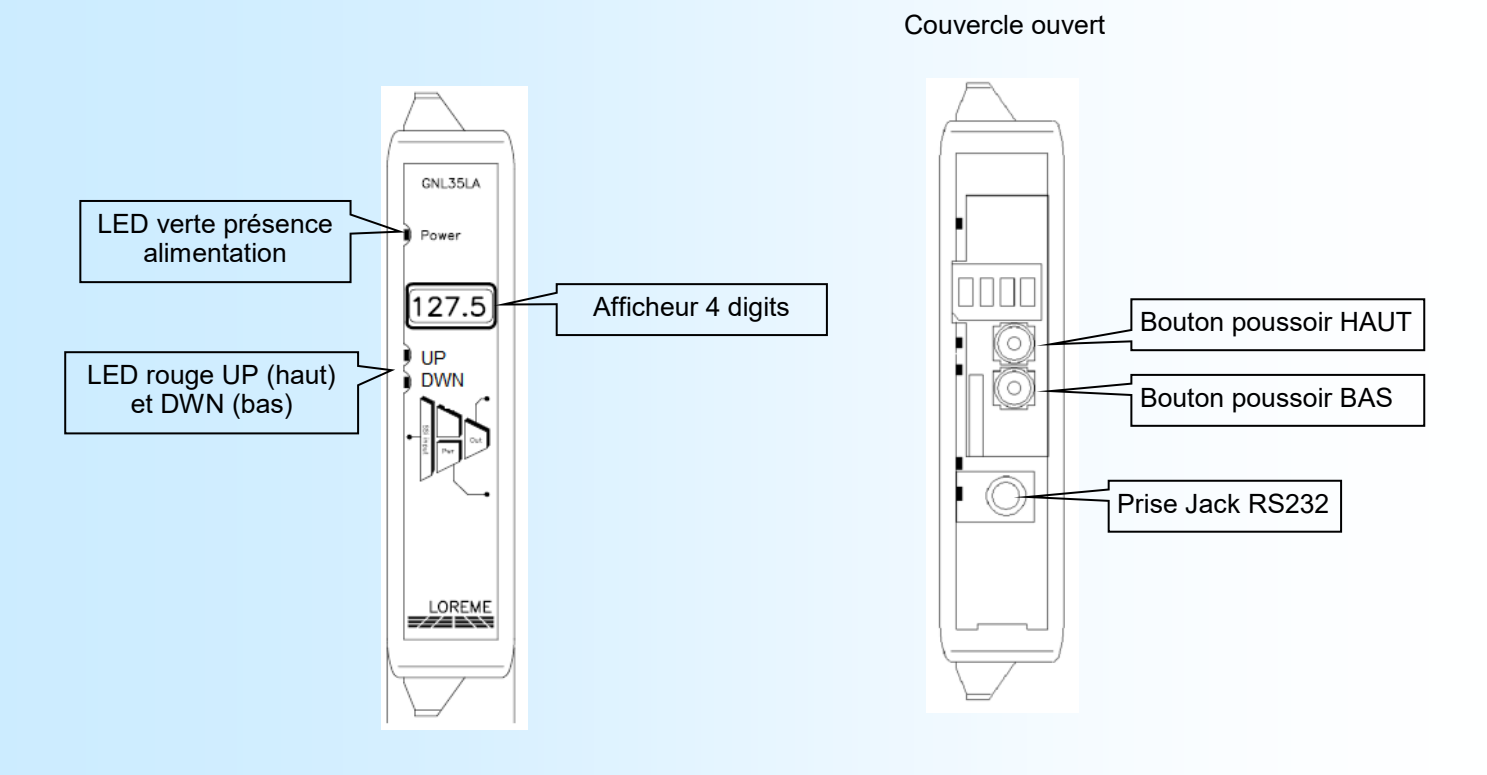

La face avant de l'appareil est composée de:

- 1 afficheur 4 digits alphanumérique pour affiché la valeur de la consigne ou les messages de configuration
- 2 LED rouge de signalisation (s'allume à chaque appui sur les boutons)
- 1 prise jack Ø 3,5 mm pour la liaison RS232,
- 2 boutons poussoirs:

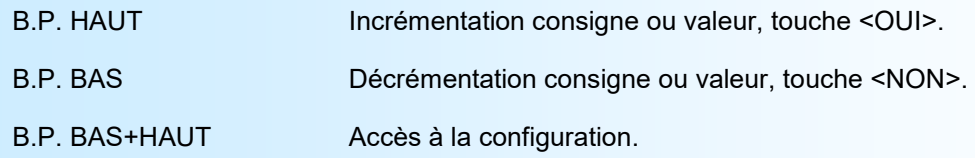

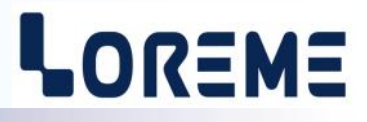

#### <span id="page-3-0"></span>**1) Visualisation**

A la mise sous tension, l'appareil affiche sa révision actuelle pendant 0,5 s. C'est un message du type **'r- x.y'** ou **x** correspond à la révision hard et **y** à la révision soft. Ensuite il affiche la valeur de la consigne actuelle. Celle-ci va évoluer de la valeur de démarrage à la valeur de la dernière consigne mémorisé, à la vitesse de démarrage configuré.

#### **Note:**

*Si la valeur de la consigne mémorisé est égale à la valeur de démarrage, il n'y aura pas de variation à la mise sous tension.*

A la place de la valeur de la consigne, les messages suivant peuvent être affichés:

- **LLo** Le réglage de la consigne a atteint la limite de l'échelle basse de sortie configuré.
- **LHi** Le réglage de la consigne a atteint la limite de l'échelle haute de sortie configuré.
- **Lo** Indique que la valeur affiché est inférieur à -999 (dépassement de capacité d'affichage).
- **Hi** Indique que la valeur affiché est supérieur à 9999 (dépassement de capacité d'affichage).

#### **2) Configuration par la face avant**

L'appareil est entièrement configurable par les boutons poussoirs en face avant. Cette possibilité peut être verrouillé dans la configuration en mode terminal, rubrique « fonctions spéciales ».

L'accès à la configuration se fait simplement en appuyant sur les deux Boutons Poussoirs pendant plus de deux seconde. Si l'accès est verrouillé alors le message « **NON AUTORISE!** » est affiché. Sinon un message indiquant la révision Hard et Soft de l'appareil est affiché: « **Rev0.1 »**

Pour chaque rubrique un message défile sur l'afficheur et le B.P. du haut (OUI) valide le choix ou permet d'accéder au réglage du paramètre (par exemple l'échelle basse). Le B.P. du bas (NON) permet de passer au choix ou à la rubrique suivante.

Dans le cas du réglage de la valeur d'un paramètre, le B.P. du haut permet d'incrémenter la valeur et le B.P. du bas de la décrémenter. Pendant le réglage la valeur et l'unité sont affiché en alternance. Tous les paramètres sont limités sauf les échelles basse et haute de la gamme d'affichage (**LOW** ou **HIGH** est affiché en cas de dépassement bas ou haut). On sort du mode de réglage automatiquement si aucun B.P. n'est appuyée pendant plus de 5 secondes.

A la fin de la configuration le message "OK !" est affiché et tous les paramètres sont mémorisés.

#### **2.1) Configuration de la langue des messages**

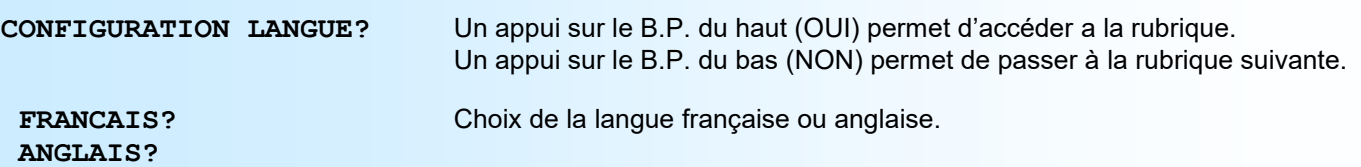

#### **2.2) Configuration de la sortie consigne**

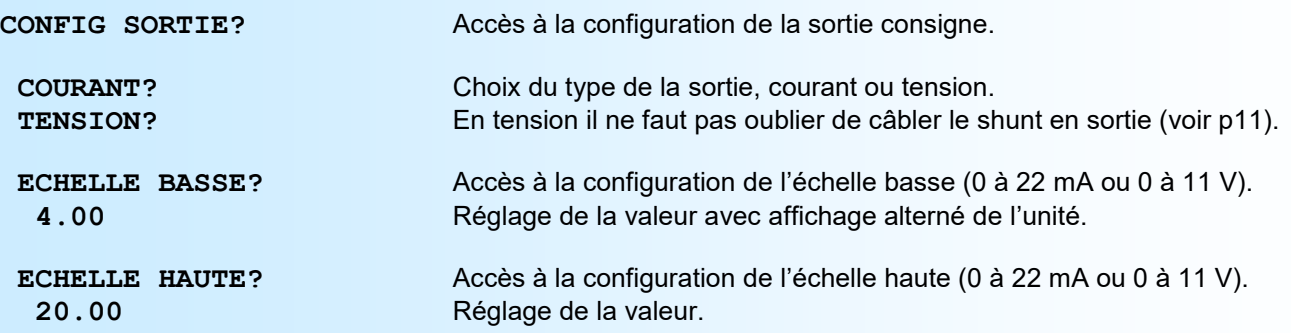

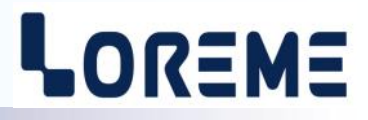

<span id="page-4-0"></span>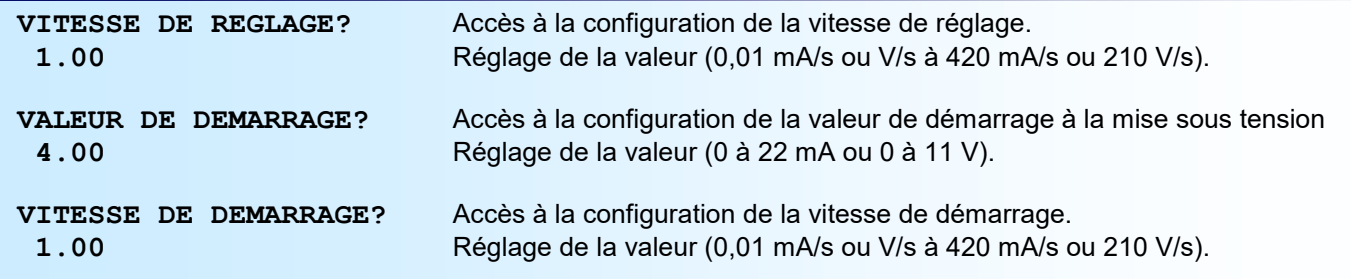

#### **2.3) Gamme d'affichage**

La gamme interprète la consigne de sortie en une grandeur qui permet de faciliter la lecture de l'information transmise.

Ex: Echelles de sortie: 4 et 20 mA / Echelles de gamme: 0 et 100.0  $\rightarrow$  Consigne = 12 mA => affichage = 50.0

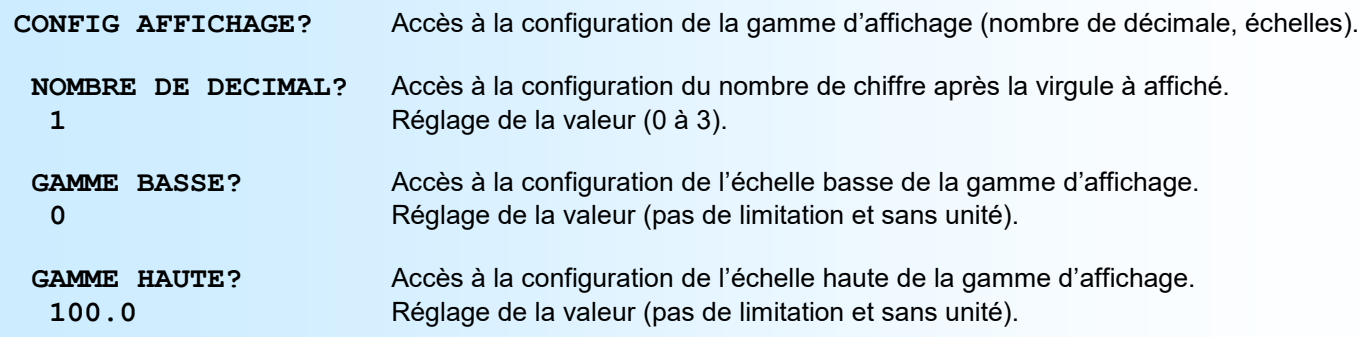

#### **Note:**

*En sortie d'usine, les échelles de la gamme sont identiques aux échelles de sortie.*

#### **2.4) Fin de la configuration**

**OK !** Fin de configuration, les changements ont été mémorisés.

Si aucune configuration client n'a été demandé, en sortie d'usine les paramètres configurés par défaut sont:

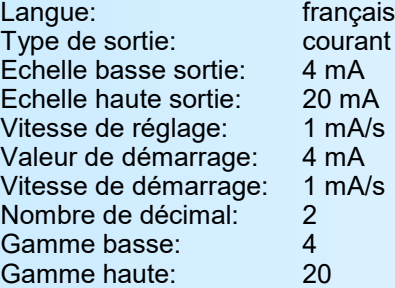

## <span id="page-5-0"></span>**Configuration par RS232**

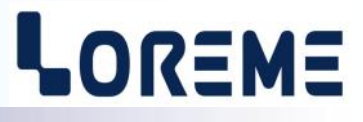

L'appareil se configure et se met à jour en mode terminal par le biais d'une liaison RS232.

## **Etape 1: installation du cordon de configuration USB**

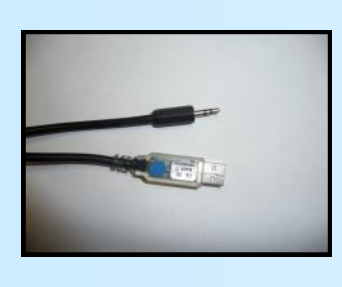

- le driver est téléchargeable sur www.loreme.fr: [http://www.loreme.fr/aff\\_produits.asp?rubid=53&langue=fr](http://www.loreme.fr/aff_produits.asp?rubid=53&langue=fr)
- Lancer le programme exécutable pour installer le driver, - Brancher ensuite le câble sur une prise USB, Windows créer un port COMx (x >=4).

#### **Remarque :**

Le numéro du port de communication ne change pas si on utilise le même cordon de configuration sur différents port USB du PC.

L'utilisation d'un autre cordon de configuration génère un autre numéro de port de communication et nécessite la reconfiguration de l'HyperTerminal.

## **Etape 2: Configuration du programme d'émulation terminal (PC sous Windows).**

Le logiciel d'émulation terminal pour PC « HyperTerminal » est résidant jusqu'à la version Windows XP, pour les **1** versions ultérieures, il est téléchargeable sur **www.loreme.fr dans la rubrique Télécharger**. (<http://www.loreme.fr/HyperTerm/htpe63.exe> ) => Lancer la procédure d'installation en cliquant sur le programme téléchargé. Lancer une connexion « HyperTerminal » : **2**- Cliquer sur le bouton **"DEMARRER"** Jusqu'à la version Windows XP - Aller sur **"Programmes \ Accessoires \ Communication \ Hyper Terminal"** - Cliquer sur **"Hypertrm.exe"** Ou si le programme à été téléchargé: - Aller sur **"Tous les programmes \ HyperTerminal Private Edition"** - Cliquer sur **"HyperTerminal Private Edition" 3 4** Choisir le port de communication **5** Propriétée COM2  $\overline{2}$ Nommer la connexion correspondant au câble USB. Paramètres | Choisir: **Description de la connexion** - 9600 bauds  $\overline{\mathbf{r}}$ **Numéro de télénh**  $\overline{13}$ Bits par seconde: 9600  $\overline{\mathbf{v}}$ - 8 bits de données **DES** LOREME Nouvelle connexion - sans parité Bits de données :  $\overline{8}$  $\overline{\mathbf{L}}$ Entrez les détails du numéro de téléphone que vous - 1 bit de stop Entrez un nom et choisissez une icône pour la connexion Parité: Aucur  $\overline{\mathbf{u}}$ - contrôle de flux: Code naus  $\overline{\mathbf{v}}$ **ITOREME XON/XOFF** Bits d'arrêt : 1  $\overline{\mathbf{r}}$ Indieatif  $\overline{\phantom{a}}$ Contrôle de flux: | Numéro de téléphone Connecter en utilisant : Diriger vers Com Avancés...  $\underline{\mathsf{R}}$ établir les options par défaut Annuler Annuler **6** Le PC est en mode terminal, le relier à l'appareil en branchant le cordon RS232. La mesure est visualisée à l'écran. Pour entrée en configuration, taper sur **"C"** au clavier. **7** En quittant l'HyperTerminal, la fenêtre ci-contre apparaît. **E**n sauvegardant la session, le terminal sera dans la même ? Voulez-vous enregistrer la session LOREME? Ainsi, le raccourci LOREME.ht permettra de configuration au prochain communiquer avec tous les appareils LOREME. démarrage.  $\begin{array}{|c|c|c|c|c|}\n\hline\n\hline\n\hline\n\end{array}$  Mon | Annuler | **Remarque**: Pour modifier des paramètres du mode terminal alors que celui-ci est en fonction, il est nécessaire de fermer la connexion, de modifier les paramètres puis de se reconnecter avec les nouveaux paramètres. LOREME 12, rue des Potiers d'Etain - 57071 Metz <sup>2</sup>03.87.76.32.51 - Email: Commercial@Loreme.fr - Technique@Loreme.fr

## <span id="page-6-0"></span>**Mode terminal**

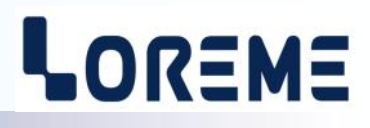

#### **1) Visualisation**

A la mise sous tension, l'appareil se place automatiquement en mode générateur de consigne Deux informations sont envoyées au terminal:

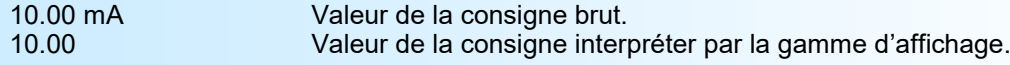

#### **2) Configuration**

Pour entrer en mode configuration, il suffit d'appuyer sur la touche **« C »** du terminal. Le message **« CONF »** est visualisé en face avant.

#### **2.1) Méthode**

Lors de la configuration, différents types de questions sont posées. Pour chacune d'elles, plusieurs réponses sont possibles. Voici la description en détail de chacun des cas.

#### **2.1.1) Sélection d'un menu**

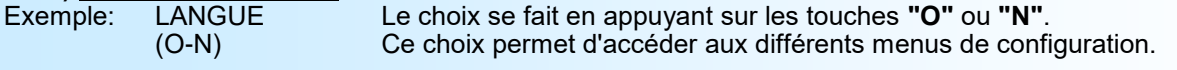

#### **2.1.2) Sélection d'un paramètre**

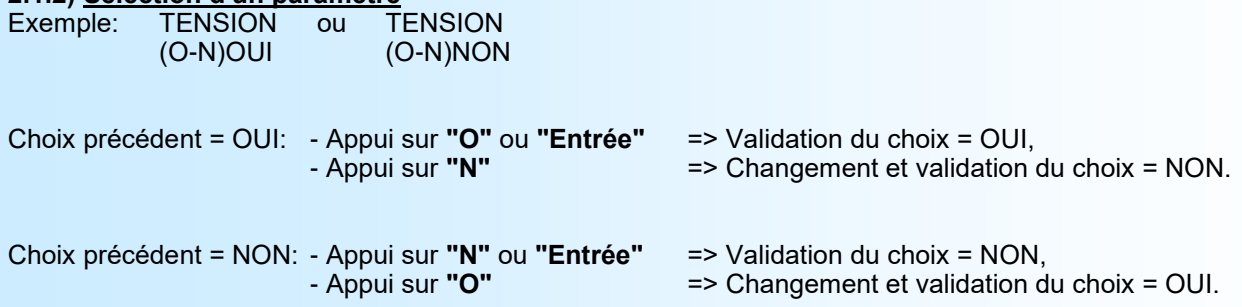

**2.1.3) Saisie d'une valeur** ECHELLE BASSE 4 mA

Deux cas sont possibles:

- La validation sans modification par un simple appui sur **"Entrée"**,

- La modification de valeur au clavier (affichage simultané), puis validation.

#### **2.2) Langage**

Les possibilités de langage sont:

Remarque:

- Il est possible, si l'on s'aperçoit d'une erreur commise dans la saisie d'une valeur, avant de la valider, de revenir en arrière par action sur la touche " $-$ " (backspace) qui réédite le message sans tenir compte de la valeur erronée. - En mode configuration lorsque aucune action n'est effectuée, l'appareil repasse en mode exploitation après une attente de deux minutes sans tenir compte des modifications réalisées.

- Si l'on se trouve en mode configuration et que l'on désire repasser en mode mesure sans tenir compte des modifica tions réalisées, il suffit d'appuyer sur la touche **"Echap"**.

- Français

- Anglais

## <span id="page-7-0"></span>**Configuration**

#### **2.3) Sortie consigne**

La configuration de la sortie consigne est composée de plusieurs rubriques:

- Type de sortie:
	- courant (mA) ou tension (V)
- Echelles basse et haute (limitation du réglage de la consigne).
- Vitesse de réglage.
- Valeur de démarrage.
- Vitesse de démarrage.

#### **2.4) Gamme d'affichage**

La gamme interprète la consigne de sortie en une grandeur qui permet de faciliter la lecture de l'information transmise.

LOREME

- Ex: Sortie 4-20 mA / Gamme 0-1000
	- $\rightarrow$  Consigne = 12 mA, Affichage = 500

Pour configurer la gamme, il faut paramétrer:

- Le nombre de décimales
- L'échelle basse
- L'échelle haute

**Le nombre de décimal** correspond au nombre de digit que l'on veut afficher derrière le point décimal. Ce nombre est limité a 3.

#### **2.5) Fonctions spéciales**

La fonction « **Verrouillage de la configuration par la face avant »** permet d'empêcher l'accès à la configuration par les boutons poussoirs de la face avant.

#### **2.6) Fin de la configuration**

Sauvegarde des paramètres et affichage du message « **OK** ».

## <span id="page-8-0"></span>**Mise à jour FIRMWARE**

Pour accéder à la mise à jour du Firmware il faut en premier lieu ouvrir une fenêtre HyperTerminal, raccorder le PC avec l'appareil, mettre alors l'appareil sous tension.

Dans la fenêtre du terminal, le caractère suivant est affiché:

**>** <———————— L'appareil envoi ce caractère et attend le caractère « **F** » pendant 0,5 s.

Si l'utilisateur a appuyer sur la touche « F » du clavier dans le temps imparti, le message suivant est affiché dans la fenêtre de l'HyperTerminal:

#### **FIRMWARE LOADER Rev3 READY TO TRANSFER...**

L'appareil est maintenant en attente de transfert du fichier de mise à jour du Firmware. Ce fichier est un simple fichier de texte avec l'extension .txt fourni par LOREME et contenant le Firmware codé au format intel HEX . Sélectionner le menu « Transfert », « Envoyer un fichier texte… ».

Chercher le fichier voulu à l'aide du sélecteur de fichier, puis, après l'avoir sélectionné, cliqué sur « Ouvrir ». HyperTerminal commence le transfert du fichier vers l'appareil.

## **FIRMWARE LOADER Rev3**

**READY TO TRANSFER**

\*\*\*\*\*\*\*\*\*\*\*\* <———————— Une série d'étoile apparaît pour indiquer la bonne évolution du transfert.

En fin de programmation le message « **PROGRAMMING OK !** » est affiché si tout se passe bien. En cas d'erreur, les messages suivant peuvent être affichés:

- **SERIAL COM ERROR !** Erreur de réception.
- 
- **- SERIAL TIMEOUT !** Temps d'attente de réception dépassé.
- **PROGRAMMING FAILED !** Erreur de programmation dans la mémoire flash de l'appareil.

#### **Attention:**

*Si une erreur se produit pendant le processus de programmation, il est absolument nécessaire de reprendre la procédure depuis le début, la programmation partielle entrainant un non fonctionnement de l'appareil.*

## <span id="page-9-0"></span>**CONSEILS RELATIFS A LA CEM**

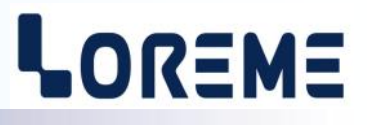

#### **1) Introduction**

Pour satisfaire à sa politique en matière de CEM, basée sur les directives communautaire **2014/30/UE** et **2014/35/UE**, la société LOREME prend en compte les normes relatives à ces directives dès le début de la conception de chaque produit.

L'ensemble des tests réalisés sur les appareils, conçus pour travailler en milieu industriel, le sont aux regards des normes IEC 61000-6-4 et IEC 61000-6-2 afin de pouvoir établir la déclaration de conformité.

Les appareils étant dans certaines configurations types lors des tests, il est impossible de garantir les résultats dans toutes les configurations possibles.

Pour assurer un fonctionnement optimal de chaque appareil il serait judicieux de respecter certaines préconisations d'utilisation.

#### **2) Préconisation d'utilisation**

#### **2.1) Généralité**

- Respecter les préconisations de montage (sens de montage, écart entre les appareils ...) spécifiés dans la fiche technique.
- Respecter les préconisations d'utilisation (gamme de température, indice de protection) spécifiés dans la fiche technique.
- Eviter les poussières et l'humidité excessive, les gaz corrosifs, les sources importantes de chaleur.
- Eviter les milieux perturbés et les phénomènes ou élément perturbateurs.
- Regrouper, si possible, les appareils d'instrumentation dans une zone séparée des circuits de puissance et de relayage.
- Eviter la proximité immédiate avec des télérupteurs de puissance importantes, des contacteurs, des relais, des groupes de puissance à thyristor ...
- Ne pas s'approcher à moins de cinquante centimètres d'un appareil avec un émetteur (talkie-walkie) d'une puissance de 5 W, car celui-ci créer un champs d'une intensité supérieur à 10 V/M pour une distance de moins de 50 cm.

### **2.2) Alimentation**

- Respecter les caractéristiques spécifiées dans la fiche technique (tension d'alimentation, fréquence, tolérance des valeurs, stabilité, variations ...).
- Il est préférable que l'alimentation provienne d'un dispositif à sectionneur équipés de fusibles pour les éléments d'instrumentation, et que la ligne d'alimentation soit la plus direct possible à partir du sectionneur. Eviter l'utilisation de cette alimentation pour la commande de relais, de contacteurs, d'électrovannes etc ...
- Si le circuit d'alimentation est fortement parasité par la commutation de groupes statiques à thyristors, de moteur, de variateur de vitesse, ... il serait nécessaire de monter un transformateur d'isolement prévu spécifiquement pour l'instrumentation en reliant l'écran à la terre.
- Il est également important que l'installation possède une bonne prise de terre, et préférable que la tension par rapport au neutre n'excède pas 1V, et que la résistance soit intérieure à 6 ohms.
- Si l'installation est située à proximité de générateurs haute fréquence ou d'installations de soudage à l'arc, il est préférable de monter des filtres secteur adéquats.

#### **2.3) Entrées / Sorties**

- Dans un environnement sévère, il est conseillé d'utiliser des câbles blindés et torsadés dont la tresse de masse sera reliée à la terre en un seul point.
- Il est conseillé de séparer les lignes d'entrées / sorties des lignes d'alimentation afin d'éviter les phénomènes de couplage.
- Il est également conseillé de limiter autant que possible les longueurs de câbles de données.

## <span id="page-10-0"></span>**Câblages**

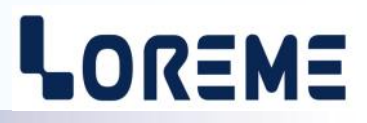

#### **SCHEMAS DE RACCORDEMENT**

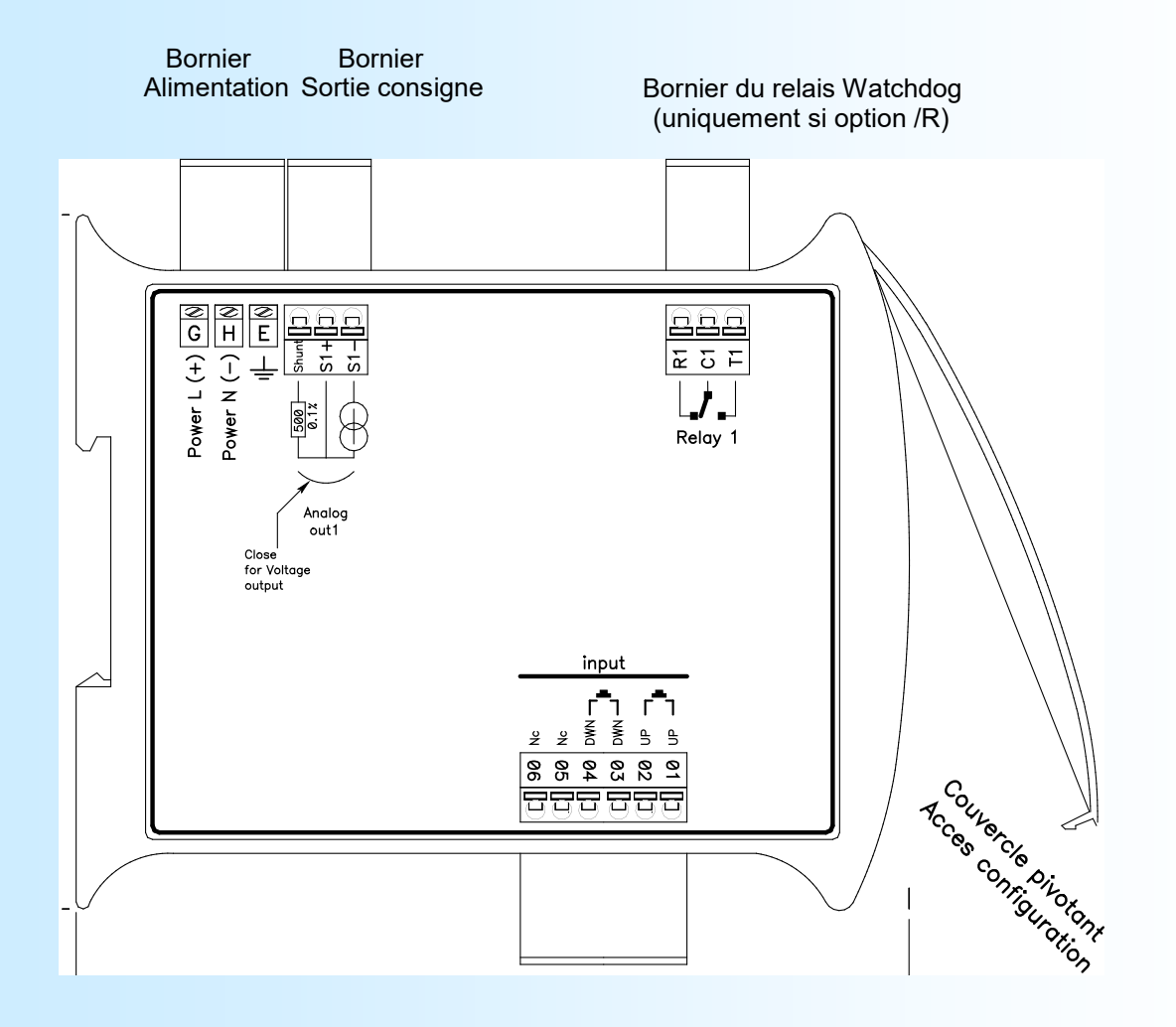

Alimentation universelle: Bornes Power L(+), Power N(-). (20 à 265 Vac/dc ou 10 à 30 Vdc)

Sortie relais watchdog: Borne C1 (commun), borne R1 (repos), borne T1 (travail).<br>(GNL35LA/R) Le relais est actif lorsque l'appareil est sous tension et ina Le relais est actif lorsque l'appareil est sous tension et inactif hors tension.

Sortie consigne courant mA: Borne S1+, borne S1-, pas de strap. Sortie consigne tension Volt: Borne S1+, borne S1-, câblage strap entre les bornes shunt et S1-

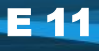